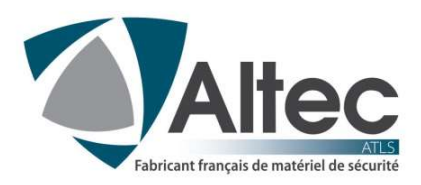

# ACCES WEBSERVER A DISTANCE

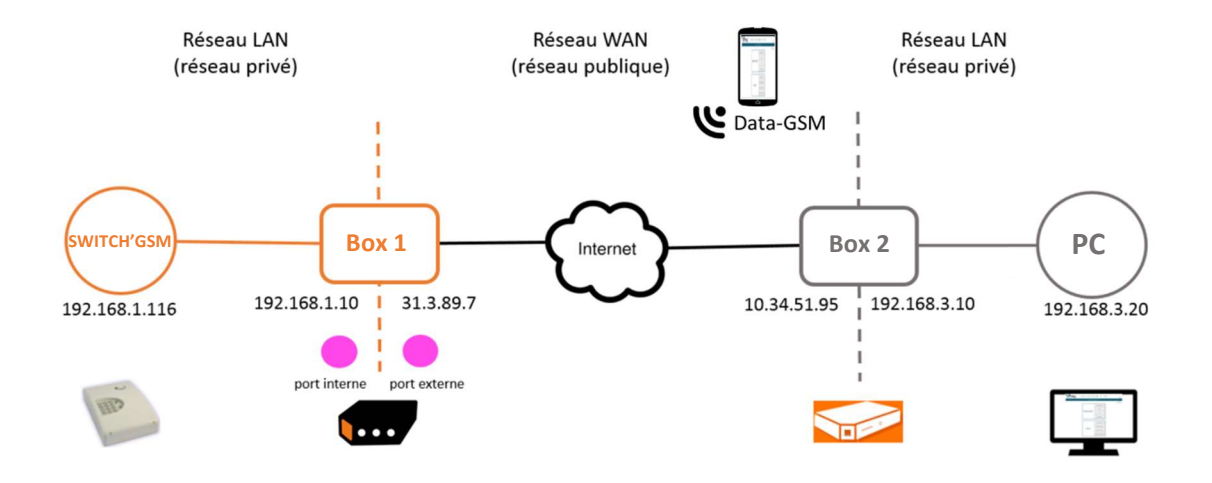

## Box 2 - côté PC

Il n'y a pas besoin de paramétrer la box.

## Box 1 - côté SWITCH'GSM

On doit paramétrer la box. Il faut :

- 1. Redirection de port
- 2. Attribution d'adresse IP statique par le DHCP

### Comment faire ?

### ETAPE 1 :

Savoir si l'IP publique de la box est en IP fixe ou dynamique. Comment ? voir avec son opérateur

- si IP fixe : OK, allez à l'ETAPE 2
- si IP dynamique : voir avec son opérateur

## ETAPE 2 :

Configurer le DHCP de la box pour qu'il attribue au SWITCH'GSM toujours la même adresse IP (on parle d'attribution d'adresse IP statique par le DHCP).

Pour cela il faut :

- Adresse MAC du produit, imprimé sur l'étiquette produit, ou par webserveur via Etat du produit

#### EXEMPLE BOX ORANGE

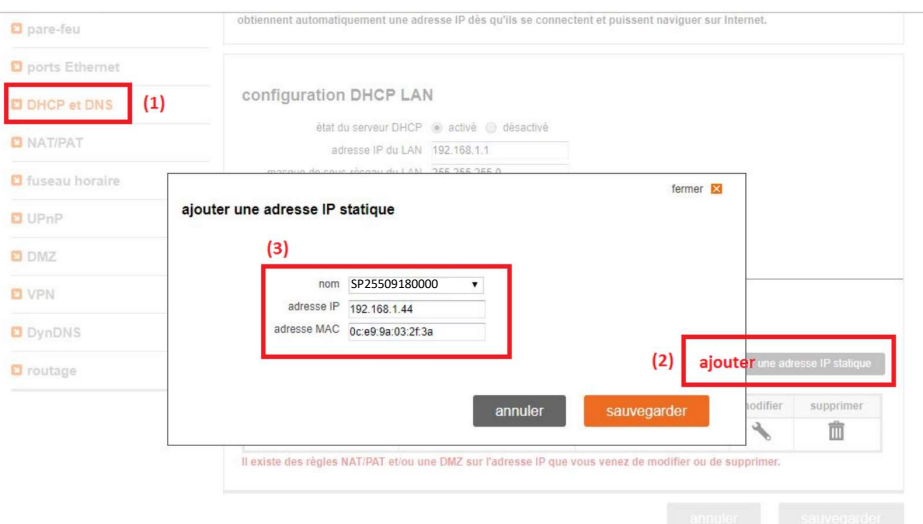

### ETAPE 3 :

Configurer le NAT/PAT pour la redirection de port. Pour cela il faut :

- protocole : TCP
- port interne : 80 (l'utilisateur ne doit pas le modifier car c'est le port d'écoute du switch'gsm)
- port externe : 80 (l'utilisateur peut le modifier/le personnaliser)
- Adresse IP du SWITCH'GSM fixé lors de l'ETAPE 2

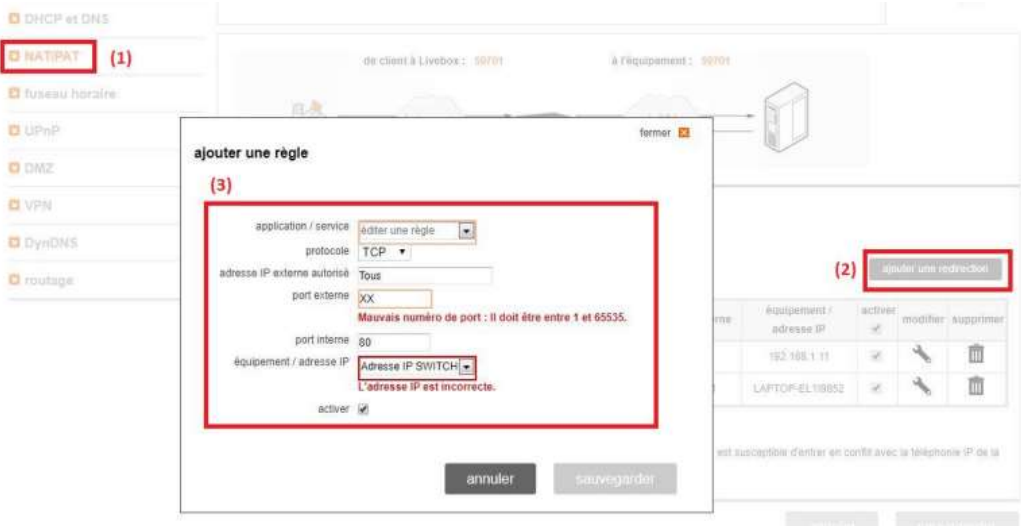

### ETAPE 4 :

Configuration terminée.

Si on veut pouvoir le tester, il y a un moyen rapide : connecté son téléphone portable en Données mobiles (WIFI A DÉSACTIVER) ouvrir un navigateur internet et taper dans la barre d'adresse : "http://Adresse\_IP\_publique\_de\_la\_BOX:XX" avec XX=port externe de l'ETAPE 3 inclure ":XX" est inutile si le port externe configuré est le port 80.

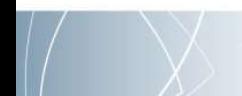